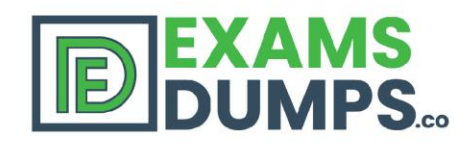

# 100% **Money Back Guarantee**

**Instant Download After Purchase** 

# **MICROSOFT** 70-346

Q&As

2020 Latest EXAMSDUMPS 70-346 PDF Dumps Download. Following Questions and Answers are all new published by Microsoft Official Exam Center

# **Latest 70-346 Dumps**

- **70-346 Practice Test**
- 70-346 Study Guide

# 90 **Days Free Updates**

## Pass MICROSOFT 70-346 **Exam with 100% Guarantee**

Free Download Real **Questions & Answers** PDF and VCE file from:

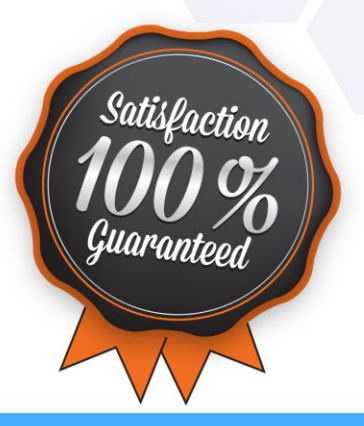

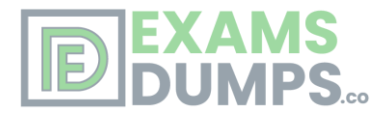

### **Microsoft 70-346**

# **MANAGING OFFICE 365 IDENTITIES & REQUIREMENT**

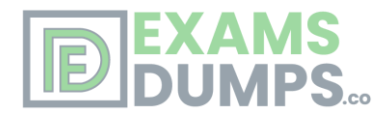

# **Product Questions**

#### **Case Study:** 1

#### Fabrikam, Inc (Case Study) **OverView**

Fabrikam, inc is a financial services organization.

Fabrikam recently purchased another financial services organization named Contoso, Ltd.

Fabrikam has 2000 users. Contoso has 500 users.

Windows 10 and office 2016 are deployed to all computers.

#### **Physical Location:**

Fabrikam has an office in the United States. Contoso has an office in the United Kingdom.

The offices connect to each other by using a WAN link. Each office also connects directly to the internet.

#### **Existing Environment:**

#### **Active Directory:**

The network Fabrikam contains an Active Directory forest.

The Active Directory environment of Contoso was migrated to the Active Directory forest of Fabrikam. The forest contains three domains named fabrikam.com , contractor.fabrikam.com, and contoso.com.

All domain controllers run Windows Server 2008 R2.

All contractors outsourced by fabrikam use the user principal name (UPN) suffix of contractor.fabrikam.com. If fabrikam hires the contractor as a permanenet employee, the UPN suffix changes to fabrikam.com.

#### **Network**

The network has the following configurations:

- \* External IP address for the United States office: 192.168.1.100
- \* External IP address for the United Kingdom office: 192.168.2.100

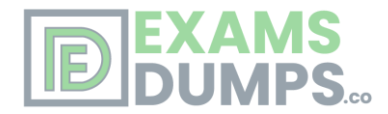

- \* Internal IP address range for the United States office: 10.0.1.0/24
- \* Internal IP address range for the United Kingdom office : 10.0.2.0/24

#### **Active Directory Federation Services (ADFS)**

AD FS and web Application Proxies are deployed to support an app for the sales department. The app is accessed from the Microsoft Azure Portal.

#### **Office 365 Tenant**

You have an Office 365 subscription that has the following configurations:

- \* Organization name: Fabrikam Financial Services.
- \* Vanity domain: Fabrikamfinancialservices.onmicrosoft.com
- \* Microsoft SharePoint domain: Fabrikamfinancialservices .sharepoint.com
- \* Additional domain added to the subscription: Contoso.com and fabrikam.com

#### **Requirements:**

#### **Planned Changes:**

- \* Deploy Azure AD connect.
- \* Move mailboxes from Microsoft Exchange 2016 to Exchange Online.
- \* Deploy Azure multi-factor authentication for devices that connect from untrusted networks only.

\* Customize the AD FS sign-in webpage to include the Fabrikam logo, a helpdesk phone number, and a sign=in description.

\* Once all of the Fabrikam users are replicated to Azure Active Directory (Azure AD), assign an E3 license to all of the users in the United States office.

#### **Technical Requirements:**

Contoso identifies the following technical requirements:

\* When a device connects from an untrusted network to [https://outlook.office.com,](https://outlook.office.com/) ensure that users must type a verification code generated from a mobile app.

\* Ensure that all users can access office 365 services from a web browser by using either a UPN or their primary SMTP email address.

\* After Azure AD connect is deployed, change the UPN suffix if all the users in the Contoso sales department to fabrikam.com.

- \* Ensure that administrator are notified when the health information of Exchange Online changes.
- \* User Office 365 reports to review previous tasks performed in Office 365.

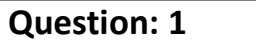

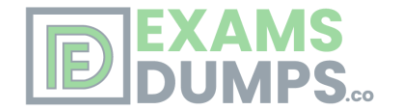

#### DRAG DROP

Note: This question is part of a series of questions that present the same scenario. Each question in the series contains a unique solution that might meet the stated goals. Some question sets might have more than one correct solution, while others might not have a correct solution.

After you answer a question in this section, you will NOT be able to return to it. As a result, these questions will not appear in the review screen.

You need to ensure that all of the planned changes for the AD FS sign-in webpage are performed successfully.

Which cmdlet should you use to perform each change? To answer, drag the appropriate cmdlets to the correct types of change. Each cmdlet may be used once, more than once, or not at all. You may need to drag the split bar between panes or scroll to view content.

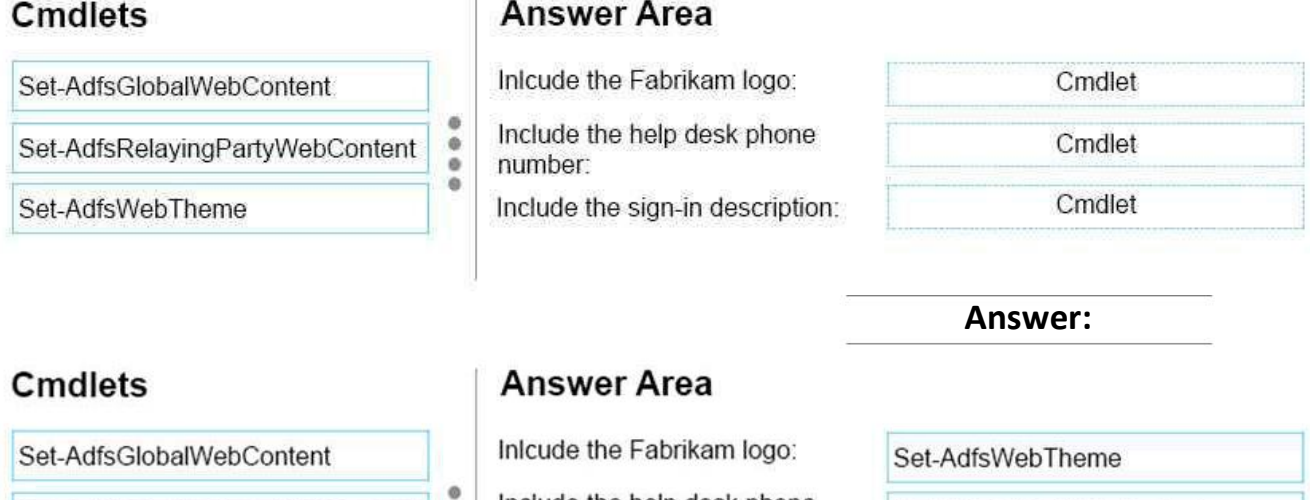

Include the help desk phone Set-AdfsRelayingPartyWebContent ö ě

number:  $\ddot{\bullet}$ Include the sign-in description:

Set-AdfsGlobalWebContent

Set-AdfsGlobalWebContent

References:

[https://technet.microsoft.com/en-us/library/dn280950\(v=ws.11\).aspx](https://technet.microsoft.com/en-us/library/dn280950(v=ws.11).aspx)

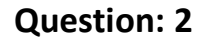

Set-AdfsWebTheme

Note: This question is part of a series of questions that present the same scenario. Each question in the series contains a unique solution that might meet the stated goals. Some question sets might have more than one correct solution, while others might not have a correct solution.

After you answer a question in this section, you will NOT be able to return to it. As a result, these questions will not appear in the review screen.

You need to ensure that a user named User1 can create mailboxes in Exchange Online and sites in SharePoint Online.

Solution: You add User1 to the Exchange administrator admin role. Does this meet the goal?

A. Yes

B. No

**Answer: B**

Explanation:

The Exchange administrator admin role does not have the necessary privileges to create mailboxes in

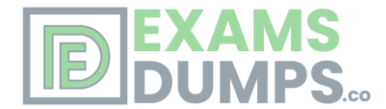

Exchange Online and sites in SharePoint Online. References:

[https://support.office.com/en-us/article/About-Office-365-admin-roles-da585eea-f576-4f55](https://support.office.com/en-us/article/About-Office-365-admin-roles-da585eea-f576-4f55-a1e0-87090b6aaa9d) [a1e0-87090b6aaa9d](https://support.office.com/en-us/article/About-Office-365-admin-roles-da585eea-f576-4f55-a1e0-87090b6aaa9d)

#### **Question: 3**

Note: This question is part of a series of questions that present the same scenario. Each question in the series contains a unique solution that might meet the stated goals. Some question sets might have more than one correct solution, while others might not have a correct solution.

After you answer a question in this section, you will NOT be able to return to it. As a result, these questions will not appear in the review screen.

You need to ensure that a user named User1 can create mailboxes in Exchange Online and sites in SharePoint Online.

Solution: You add User1 to the Service administrator admin role. Does this meet the goal?

A. Yes

B. No

**Answer: B**

Explanation:

The Service administrator admin role does not have the necessary privileges to create mailboxes in Exchange Online and sites in SharePoint Online. References:

[https://support.office.com/en-us/article/About-Office-365-admin-roles-da585eea-f576-4f55](https://support.office.com/en-us/article/About-Office-365-admin-roles-da585eea-f576-4f55-a1e0-87090b6aaa9d) [a1e0-87090b6aaa9d](https://support.office.com/en-us/article/About-Office-365-admin-roles-da585eea-f576-4f55-a1e0-87090b6aaa9d)

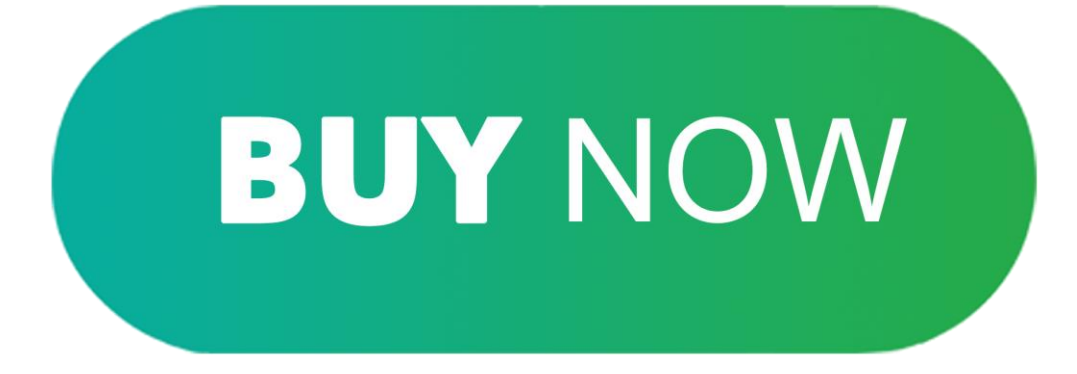